## **TUTORIAL DE ACCESO CURSOS SST2024**

## **Sigue estos pasos:**

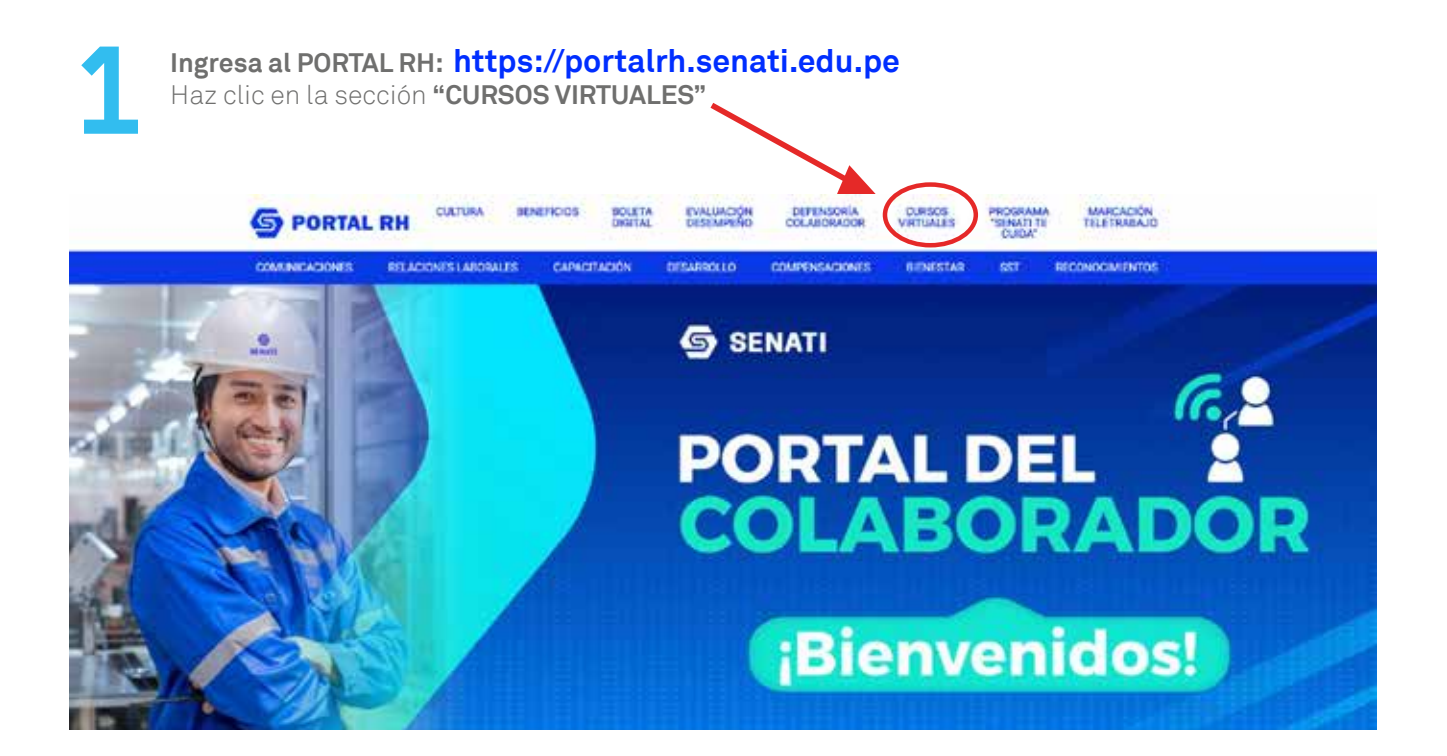

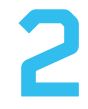

## **2 Accede a los Cursos Virtuales**

- USUARIO: **DNI** (Ej.: 87654321)
- CONTRASEÑA: Si cambiaste tu contraseña anteriormente, ingresa con esa contraseña, caso contrario digita: **9999 + últimos 4 dígitos de tu DNI** (Ej.: 99994321)

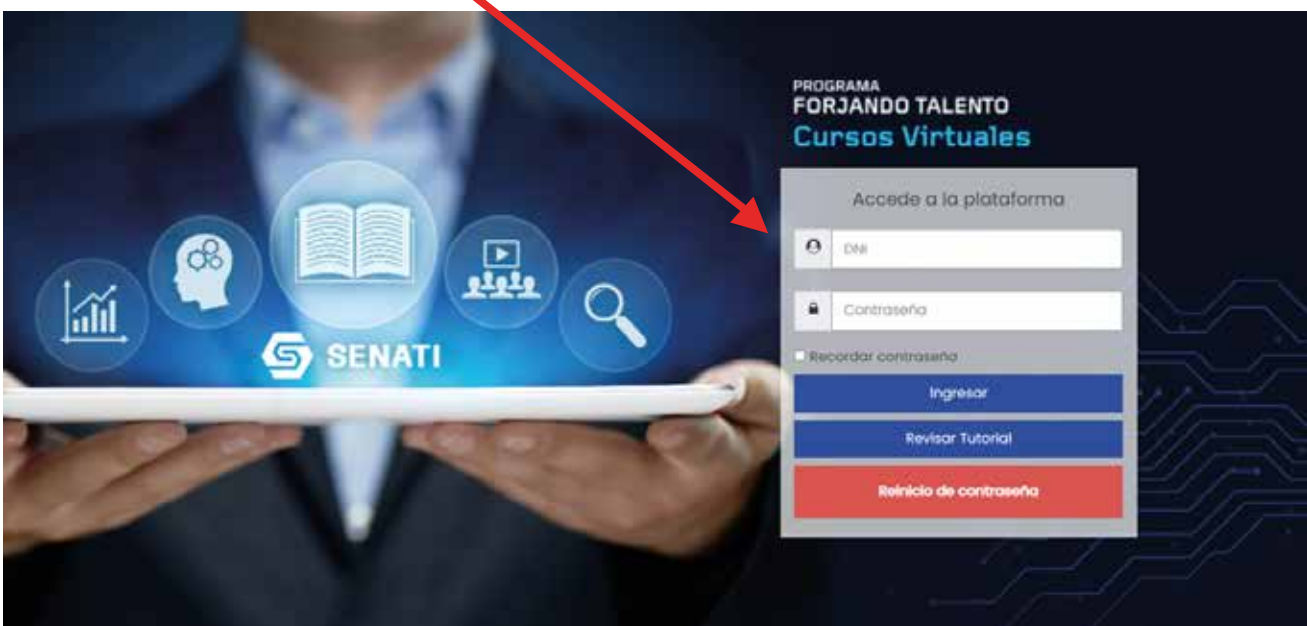

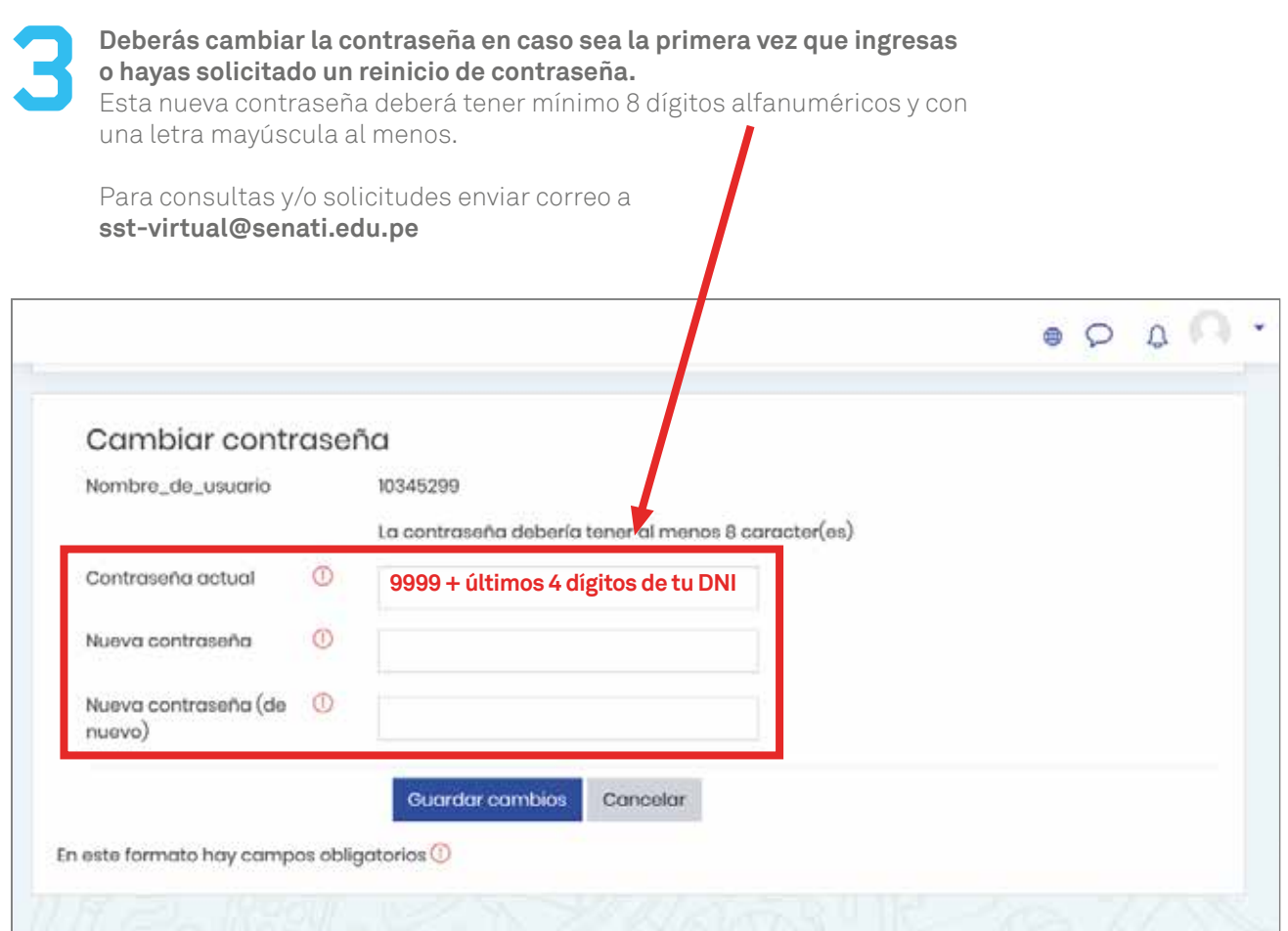

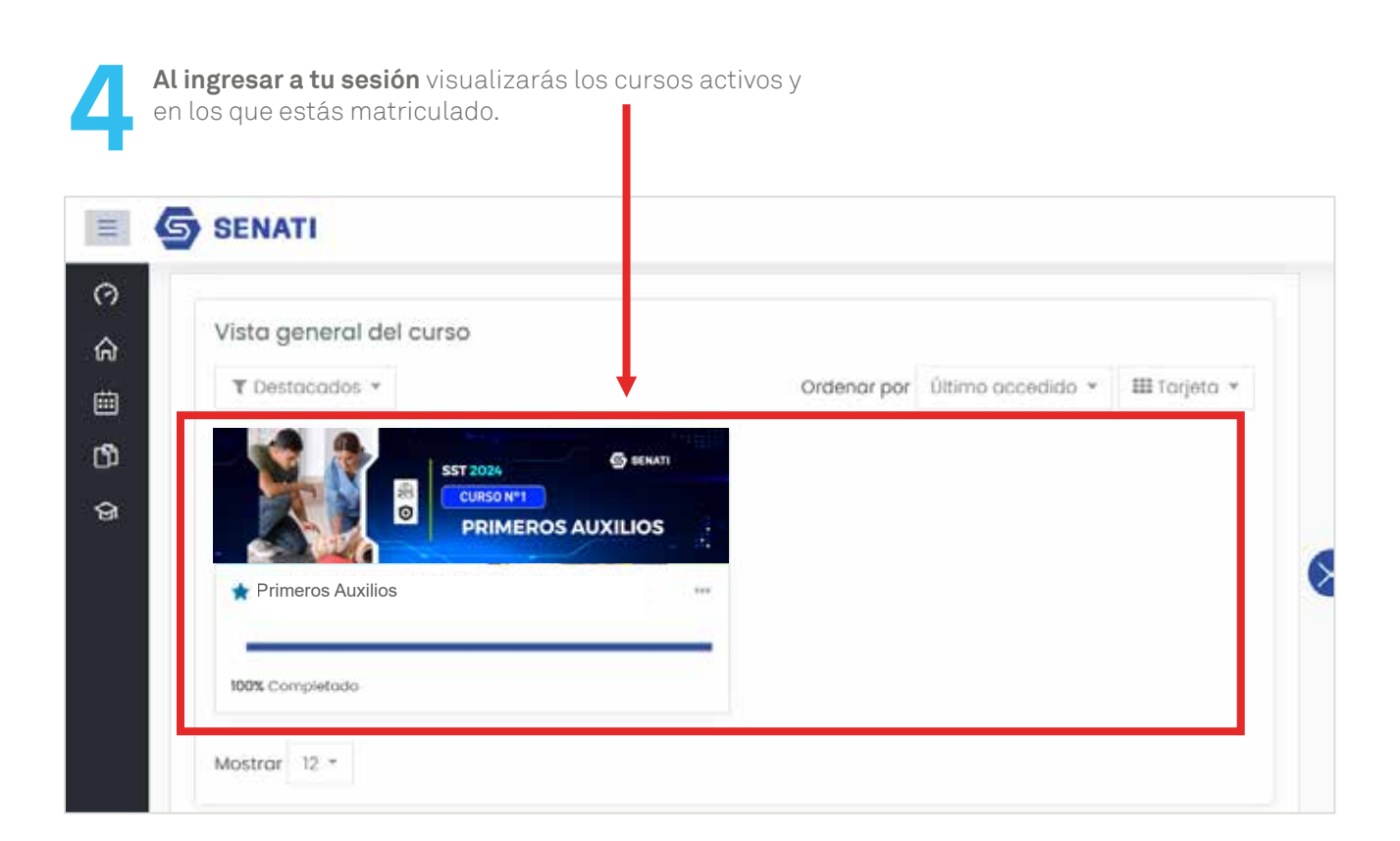

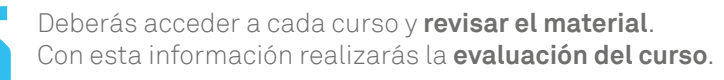

**Evaluación por cada curso:** Dos intentos | Duración: 20 minutos | Nota mínima: 11

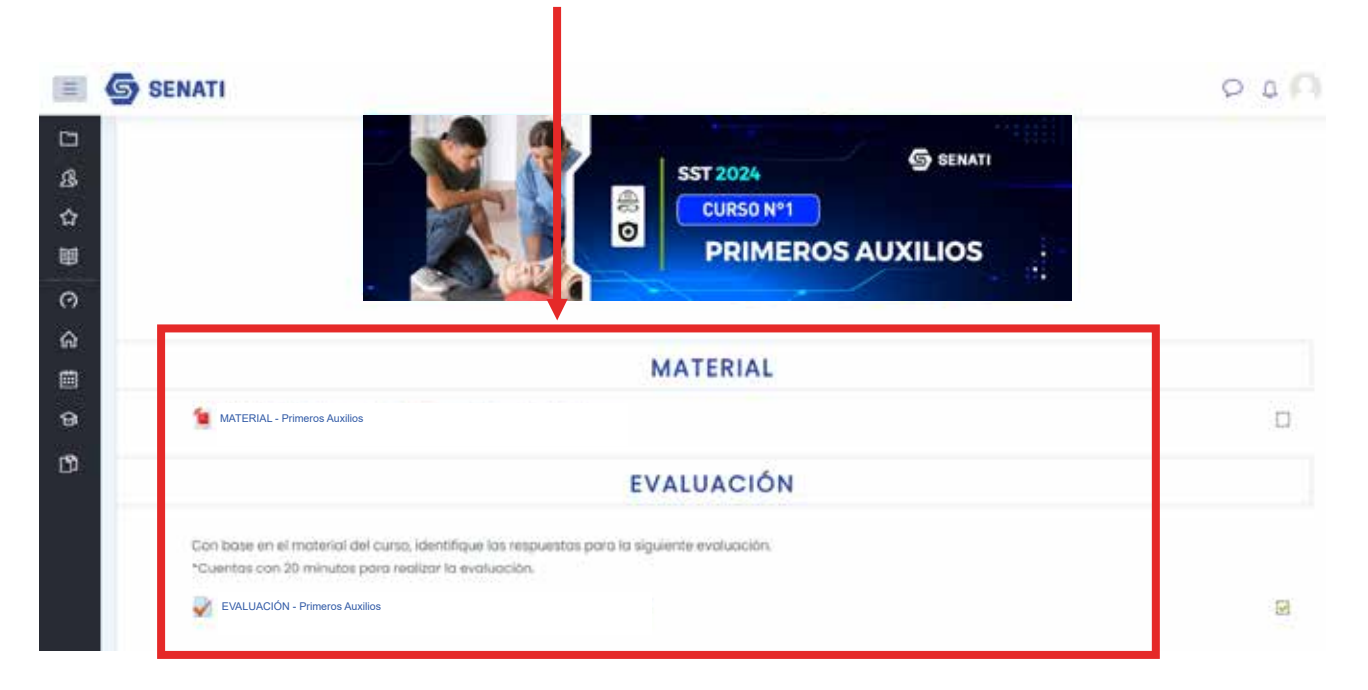

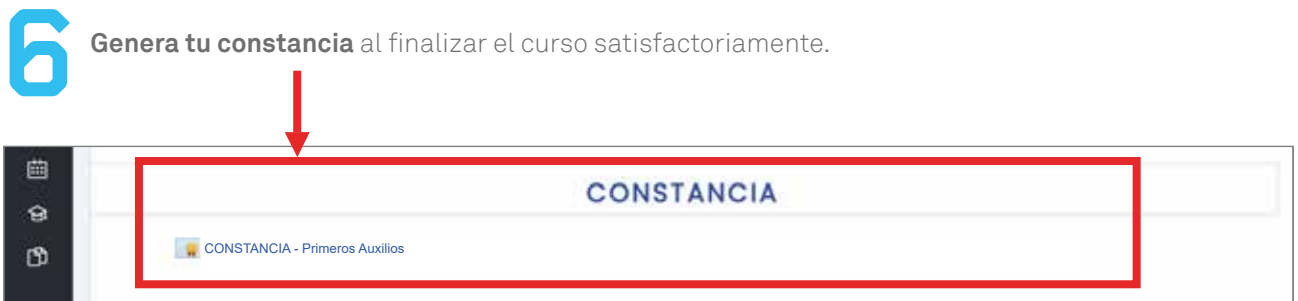

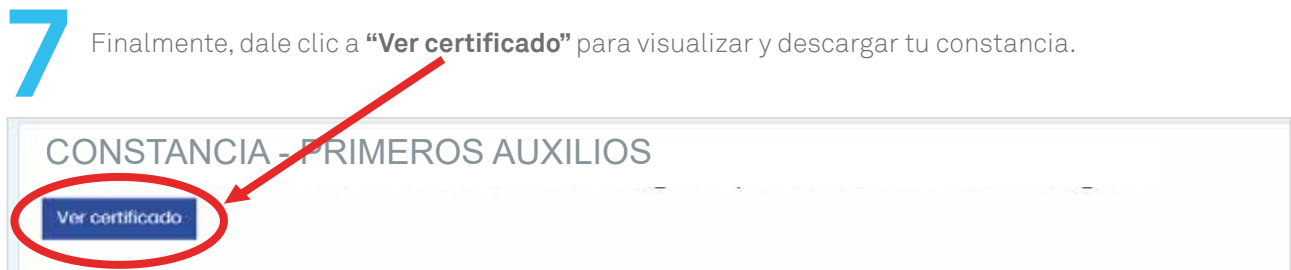

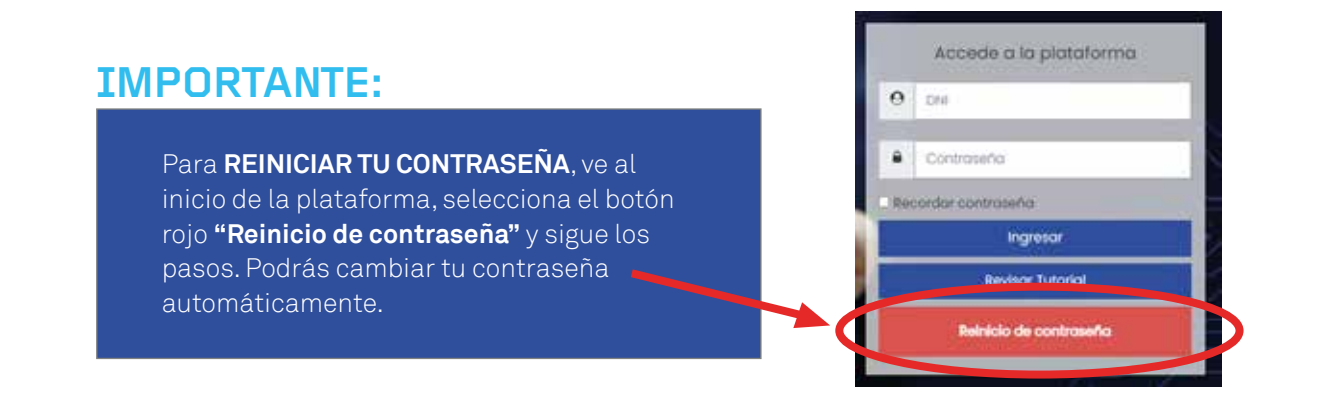

**¡Gracias por tu compromiso con la seguridad! SENATI seguro y saludable.**

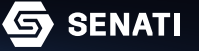